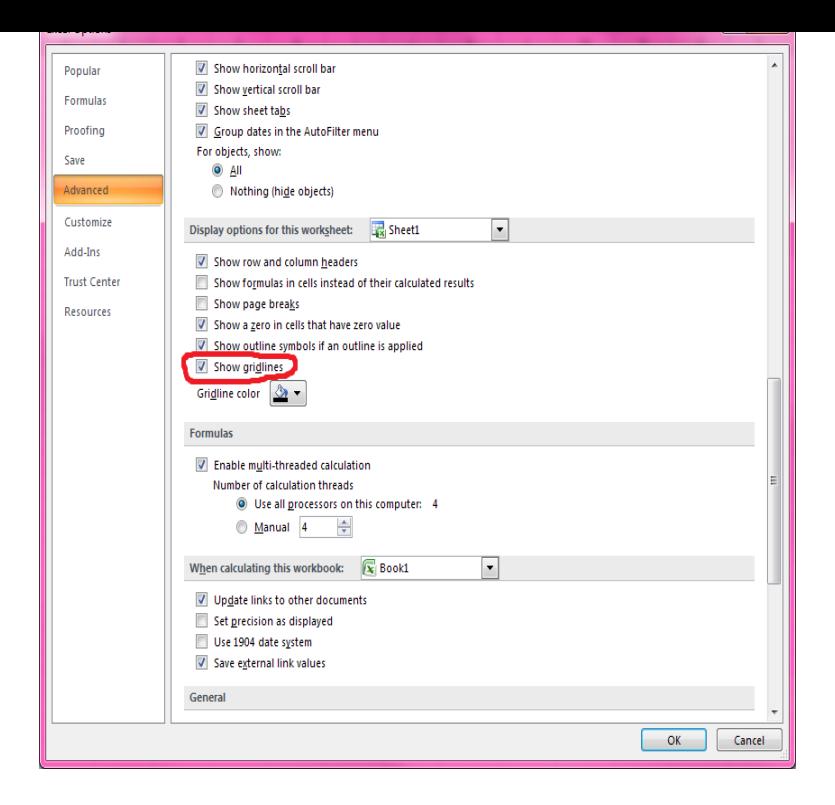

Learn 14 simple formulas, functions, shortcuts, and tips you can use to master Excel.There are a ton of Excel shortcuts out there, including some of our favorites listed below. Create a New Workbook. PC: Ctrl-N Mac: Command-N. Select Entire Row. PC: Shift-Space Mac: Shift-Space. Select Entire Column. Select Rest of Column. Select Rest of Row. Add Hyperlink. Open Format Cells Window. Autosum.Over the years, people have often asked us: What defines a good spreadsheet? How do I make it better? Subscribe now to find out with new Excel Guidelines for .Learn what Excel is, what a spreadsheet is, how to move around in a worksheet We provide detailed instructions in our separate tutorial, Protecting Worksheet .Create an Excel Table to organize your data. Before you create the formatted Excel Table, follow these guidelines for organizing your data.Microsoft Excel - Guidelines and examples of array formulas. To become an Excel power user, you need to know how to use array formulas.Create a helpful structure for all data tables using accessible guidelines. Most Excel spreadsheets include one or more sets of data, which are typically laid out in.When misused, an Excel model can become very unwieldy and not user-friendly. The following are some guidelines to make the modeling experience in Excel.This tutorial covers basic information about formulas and includes a step-by-step example of how to create Excel spreadsheet formulas.Learn how to print gridlines and headings in Excel to make a document easier to read. A step-by-step example is included.How to Use Excel. Excel is a powerful spreadsheet program made by Microsoft Office. You can create and format spreadsheets and workbooks (collections of.Hiding gridlines in Excel is a common task and most of the Excel users should know about it. It makes your spreadsheet clean and presentable. Read more here.24 Apr - 22 min - Uploaded by Technology for Teachers and Students Learn the basics of using Microsoft Excel, including the anatomy of a spreadsheet, how to.24 Feb - 9 min - Uploaded by ComTutor Create an array formula in Excel with these simple steps. Array formulas are powerful formulas.Want to learn Excel quickly? Looking for a fully illustrated Excel tutorial? Using Excel ? Looking for easy examples?.MICROSOFT EXCEL GUIDELINES. Working Formulas in Excel: More Functions ( Sum, Average, Count, Max, Min). Click the Home Tab: Format Cells to.Excel spreadsheets are combinations of rows and columns and where they meet are called cells. This creates a big grid in Excel. When you.You can apply gridlines or borders to your Microsoft Excel worksheets. Gridlines are the faint, gray-blue lines you see onscreen that separate the rows and.There are a lot of factors that can contribute to the Excel Integration not working and can make it tricky to troubleshoot, but these are some good. [PDF] denali guides climbing [PDF] dell data center locations

[PDF] infinity control systxccuid01-v

[\[PDF\] mozilla firefox 10 for w](http://nescopressurecooker.com/bosepar.pdf)indows 7

[PDF] simplicity regent snow blade [PDF] websites to using utorrent [PDF] hbr